## **Přihlášení**

## **Postup přihlášení na e-tržiště**

Po kliknutí na tlačítko **Přihlášení** z úvodní stránky se objeví následující dialog. V případě, že byla vaše registrace schválena, dojde k přihlášení k vašemu uživatelskému účtu na e-tržišti Gemin .

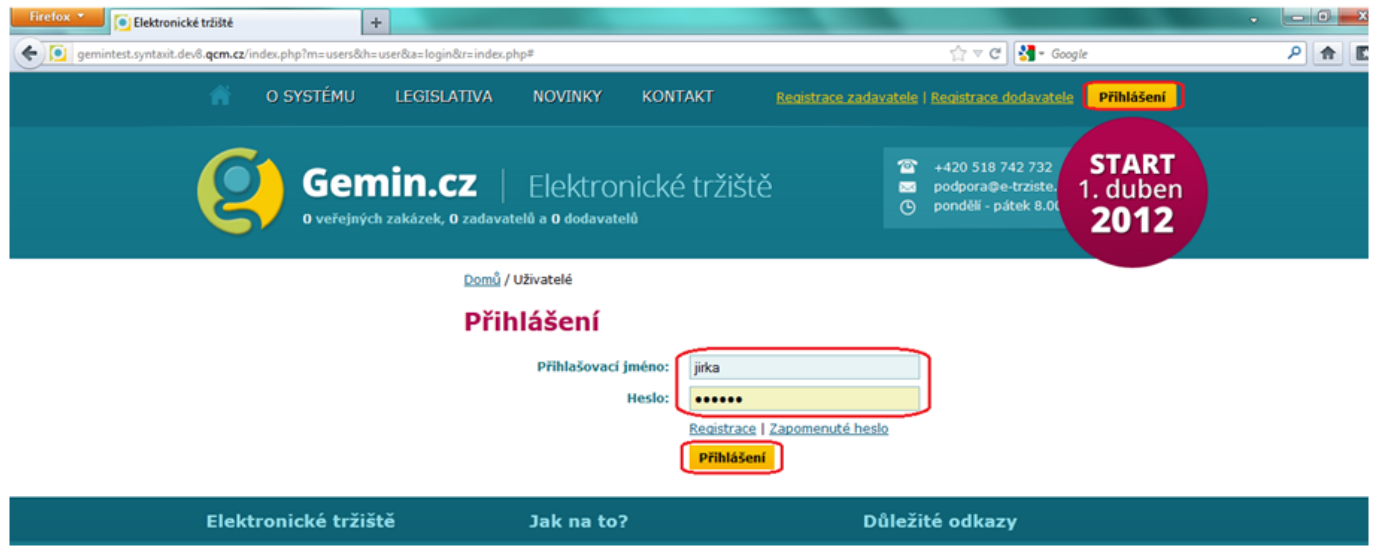

**Pozn.** V případě ztráty hesla klikněte u přihlašovacího dialogu na **Zapomenuté heslo**. Zde napište email, který jste zadali u registrace vašeho subjektu a potvrďte tlačítkem **Odeslat**. Na tento email bude doručen odkaz k provedení této činnosti.

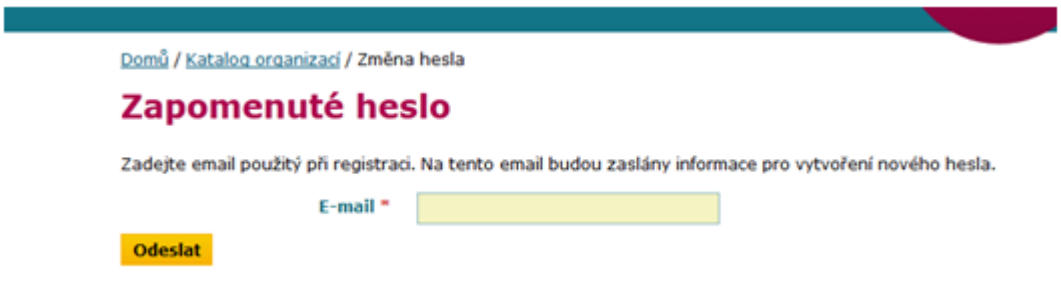